# Rörliga bilder med Desmos

I tidigare nummer av Nämnaren har författarna beskrivit hur man kan använda det digitala och webbaserade verktyget Desmos för att öka elevernas förståelse av bland annat räta linjens ekvation. Här presenterar författarna ytterligare ett projekt som utvecklats med inspiration från andra matematiklärare.

*Rörliga bilder med Desmos* har vi valt att kalla det senaste projektet vi har gjort med årskurs 9. Det är viktigt att poängtera att det inte är rörliga bilder som i en tecknad serie, där man kan se hur till exempel en tass hos en tecknad hund kan röra sig, utan att hela bilden rör sig genom att följa graferna till olika funktioner som eleven anger i programmet. Det ger en illusion av rörelse i hela bilden.

Elever som deltog i *Rörliga bilder med Desmos* har tidigare arbetat med *Algebra-artisten* och *Hundkojan*, vilka gjordes i årskurs 8.

Målet med projektet är att eleverna ska utveckla förtrogenhet med hur specifika funktioner och deras grafer används för dataanimering samt utveckla en terminologi och förståelse för matematik som de kan ha med sig till gymnasiet och andra framtida studier. Projektet inbjuder till individanpassning. Hela klassen arbetar med samma arbetsområde och har samma genomgång men var och en kan sedan arbeta med skapandet på sin nivå.

# Förkunskaper och upplägg

Eleverna behöver känna till hur funktioner transformeras, det vill säga hur funktioner kan flyttas upp och ner samt till höger och vänster i ett givet koordinatsystem.

Tidsåtgången för projektet är fem lektioner och innehåller två läxor. Första lektionen är lärarledd: läraren presenterar sex uppgifter som eleverna sedan reproducerar. I var och en av uppgifterna introduceras något nytt. För att effektivisera arbetet valde vi de bilder som eleverna skulle arbeta med under denna lektion. Bilderna låg i en gemensam mapp som eleverna hade tillgång till och det är denna mapp vi hänvisar till i följande uppgifter.

Eleverna som deltog i projektet har tidigare arbetat med *Grafernas abcd*. Där har vi gått igenom att en funktion kan skrivas på formen *y*=*a*(1/*b*(*x*–*c*))+*d* för att lättare kunna förändras.

- $\triangleq$  linjär funktion:  $v = a(1/b(x-c)) + d$
- **←** parabel:  $y = a(1/b(x-c))^2 + d$
- $\triangleq$  tredjegradsfunktion:  $y = a(1/b(x-c))^3 + d$
- $\triangle$  trigonometrisk funktion som:  $v = a\sin(1/b(x-c)) + d$ .

Om du och dina elever inte är bekanta med skrivsättet från *Grafernas abcd* kan ni istället använda den vanligare terminologin och lägga till egna parametrar för att förflytta och ändra grafernas utseende:

- $\triangleq$  linjär funktion  $y= kx + m$
- $\rightarrow$  parabel  $y=x^2$
- $\triangleleft$  tredjegradsfunktion  $y=x^3$
- $\triangleleft$  trigonometrisk funktion som  $y = sinx$ .

## Uppgifter som inleder projektet

Nedan följer i turordning de sex uppgifter som vi påbörjade projektet med. Varje uppgift består av mycket korta instruktioner eftersom eleverna redan tidigare arbetat med Desmos.

Allra först går eleverna till www.desmos.com/calculator och loggar in.

# *Uppgift 1*

*Mål:* Att använda verktyget glidare, ändra bildens koordinater och ändra ordning på bilderna. Bilder att använda: *Carlssons* och *Penna*.

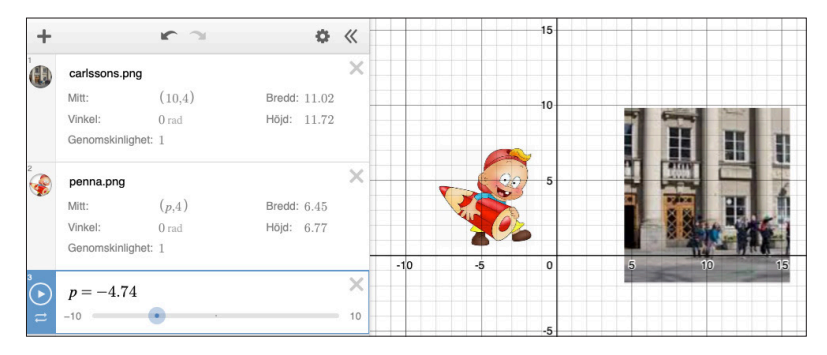

- 1. Lägg till bilder: Klicka på "+" och välj bilderna *Carlssons* och *Penna*.
- 2. Skapa en glidare *p* genom att ändra pennans *x*-koordinat till *p*.
- 3. Play: flytta fram och tillbaka, ändra hastighet.
- 4. Ändra ordning på bilderna så att *Penna* går in bakom *Carlssons*.
- 5. Namnge och spara din graf.

I denna uppgift lär sig eleverna att hämta bilder och placera dem i koordinatsystemet. Därefter anger de en glidare genom att ändra pennans *x*-koordinat till *p*. De får testa vad som händer när de trycker på *play* och de ändrar hastigheten på glidaren. De flesta elever visste vad glidare var då de använt det i sina tidigare konstverk.

Playfunktionen visar hur bilden ska röra sig. Fram och tillbaka, framåt flera gånger eller en gång och så vidare samt vilken hastighet rörelsen ska ha.

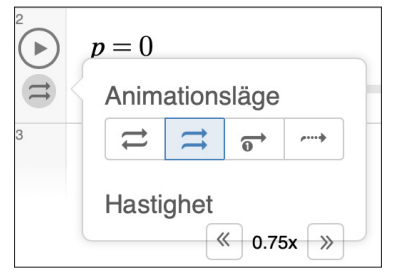

Koordinaterna är i mitten på bilden, som om det vore bildens tyngdpunkt. Det är också viktigt att eleverna ser att bilden på pojken med pennan går in i skolan, det vill säga hamnar bakom bilden på skolan. Annars måste de byta plats på sina bilder i vänstermenyn.

# *Uppgift 2*

*Mål:* Att ändra vinkel, hastighet och riktning samt gömma eller visa koordinatsystem och grid. Bild att använda: *Skateboard*.

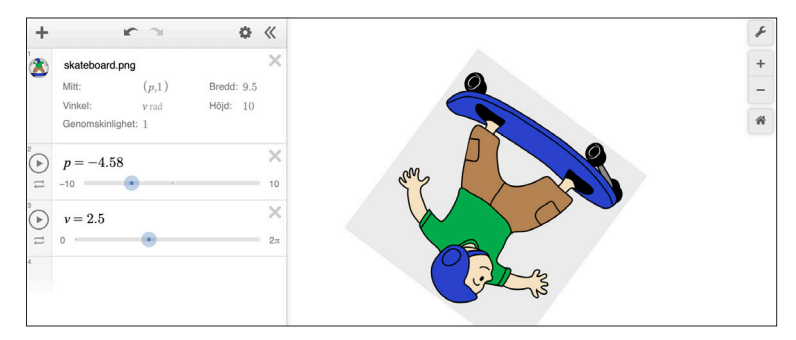

- 1. Skapa en ny graf.
- 2. Lägg till bilden *Skateboard*.
- 3. Skapa en glidare *p* genom att ändra skateboardåkarens *x*-koordinat till *p*.
- 4. Låt skateboardåkaren göra en volt genom att skapa en glidare *v* för vinkeln i bilden.
- 5. Ändra hastighet och riktning tills du är nöjd.
- 6. Göm koordinatsystemet och rutnätet.
- 7. Namnge och spara din graf.

Eleverna lägger till bilden och därefter ska de låta bilden göra en volt genom att skapa en glidare *v* för skateboardåkarens vinkel. Under varje glidare finns det två pilar som anger dess riktning.

 $\overline{\text{K}}$ oordinatsystemet göms via verktyget  $\left| \right\rangle$ längst upp till höger i ritytan.

# *Uppgift 3*

*Mål:* Att använda olikheter, parabler och förstå vad som menas med *f*(*p*). Bilder att använda: *Sol* och *Båt*.

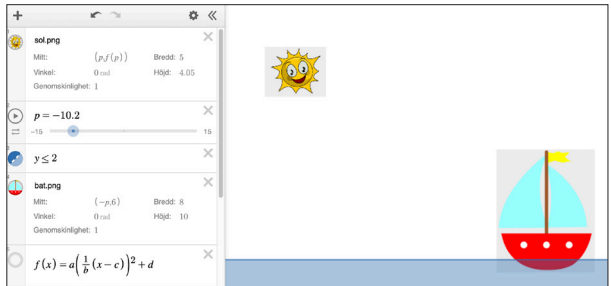

- 1. Skapa en ny graf.
- 2. Lägg till två bilder: *Sol* och *Båt*.
- 3. Skapa havet med hjälp av olikheten *y*≤2.
- 4. Skapa en parabel.
- 5. Ändra parametrarna tills du är nöjd med parabelns läge.
- 6. Låt solen följa parabeln genom att ändra dess *x* och *y*-koordinat till (*p*, *f*(*p*)).
- 7. Anpassa glidaren *p* tills du är nöjd med resultatet.
- 8. Ändra båtens koordinater. Båten ska komma in från den motsatta sidan.
- 9. Göm parabeln, koordinatsystemet och rutnätet.
- 10.Namnge och spara din graf.

Vi är medvetna om att det som kommer nu inte ingår i högstadiets matematik, men vi ser det som ett bra tillfälle att introducera och förklara den matematiska terminologin *y*=*f*(*x*). Visa gärna ett exempel:

*y*=3*x*–2 kan också skrivas *f*(*x*)=3*x*–2.

Vi förklarade för eleverna hur ett värde på *x* ger ett värde på *f*(*x*) och tog tillfället i akt att prata med eleverna om oberoende och beroende variabel samt deras inbördes relation. Vilken variabel är egentligen beroende av vilken? Variabeln *y* är beroende av *x* och därmed blir *y* en funktion av *x*.

Sedan gick vi igenom olika exempel på hur man kan skriva koordinater till en punkt. På tavlan skrev vi *A*=(*p*, *f*(*p*)), *B*=(*p*+6, *f*(*p*)) och *C*=(*p*, -*f*(*p*)) och diskuterade hur de olika sätten att skriva påverkar punktens position.

Målet med uppgiften är också att eleverna kommer i kontakt med olikheter och med parabler. I vårt fall så återknöt eleverna kontakten med de Desmosarbeten som vi har beskrivit i tidigare artiklar.

Eleverna lägger till bilderna och "målar" havet genom att använda en olikhet, till exempel *y*≤2. Därefter skapar de en parabel och ändrar parametrarna tills de blir nöjda med dess läge. Sedan ska de låta solen följa parabeln genom att ändra solens koordinater till (*p*, *f*(*p*)). Parabeln ska gömmas så att det ser ut som att "solen har sin gång". Solen ska komma in från ena sidan av bilden och båten från den andra. Glidare används. Koordinatsystemet och rutnätet göms i det färdiga resultatet.

# *Uppgift 4*

*Mål:* Att använda funktionernas parametrar (*a*, *b*, *c*, *d*) och verktyget *zoom*. Bild att använda: *Barn i kanot*.

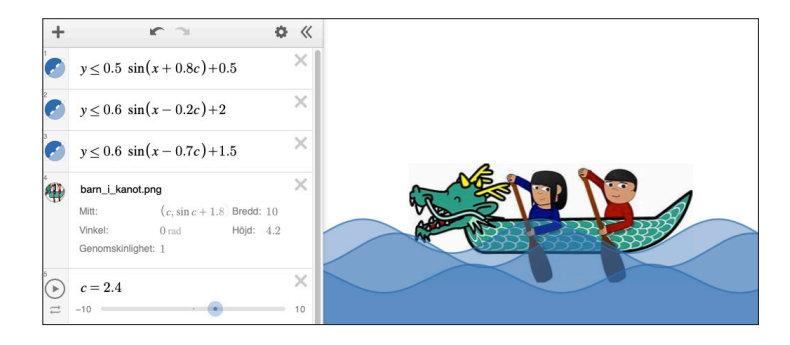

- 1. Skapa en ny graf.
- 2. Lägg till bilden *Barn i kanot.*
- 3. Skapa havet med hjälp av olikheten  $y = a \sin(\frac{1}{b}(x-c)) + d$ .
- 4. Lägg till flera vågor genom att lägga till flera sinusfunktioner och ändra i funktionernas parametrar (*a*, *b*, *c*, *d*).
- 5. Låt båten följa en annan sinusfunktion genom att ändra bildens koordinater, exempelvis (*p*, 0.3*sinx*).
- 6. Justera parametrarna tills du är nöjd. Ändra även hastigheten.
- 7. Göm koordinatsystemet och rutnätet. Zooma till önskad storlek.
- 8. Namnge och spara din graf.

I denna uppgift ska eleverna lägga in olika sinusfunktioner och ändra dess parametrar för att få olika vågrörelser. Eleverna är bekanta med trigonometriska funktioner eftersom de har använt dem tidigare i sina konstverk.

Funktionerna finns i Desmos och kan lätt plockas fram. Vi har inte gått in och förklarat trigonometriska funktioner för eleverna. När eleverna sedan möter trigonometri i gymnasiet är de mer öppna för att lära sig vad funktionerna betyder och hur de tillämpas.

# *Uppgift 5*

*Mål:* Att ändra vinkeln så att bilden följer parabeln, till exempel vinkel: 0.04*p*. Bild att använda: *Skateboard.*

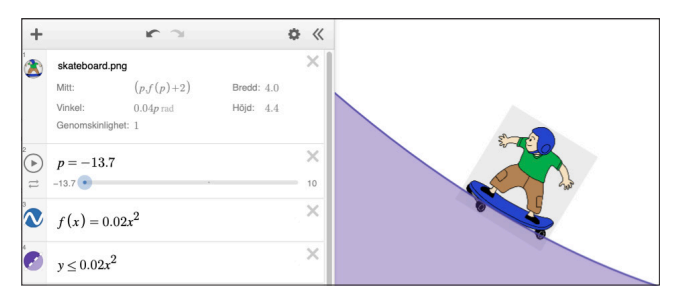

- 1. Skapa en ny graf.
- 2. Lägg till bilden av skateboardåkaren.
- 3. Skapa en parabel  $f(x) = ax^2$ .
- 4. Ändra parametrarna tills du är nöjd med parabelns läge.
- 5. Låt skateboardåkaren glida på parabeln genom att ändra bildens parametrar: *center*  $(p, f(p) + 2)$ .
- 6. Ändra vinkeln så att bilden följer parabeln, exempelvis vinkel: 0.04*p*.
- 7. Justera parametrarna tills du är nöjd.
- 8. Ändra hastigheten.
- 9. Skapa rampen med hjälp av en olikhet, till exempel *y*≤0.02*x*<sup>2</sup> .
- 10. Göm koordinatsystemet och rutnätet. Zooma till önskad storlek.
- 11. Namnge och spara din graf.

Målet med uppgiften är att eleverna ser att även vinkeln som skateboardåkaren följer måste vara beroende av funktionen för att den ska se verklig ut. Här är det viktigt att säkerställa att eleverna har förstått och tillgodogjort sig föregående uppgifter så att de förstår varför vinkeln är beroende av funktionen.

# *Uppgift 6*

*Mål:* Tillämpa allt från föregående uppgifter samt absolutbelopp. Bilder att använda: *Basketboll* och *City*.

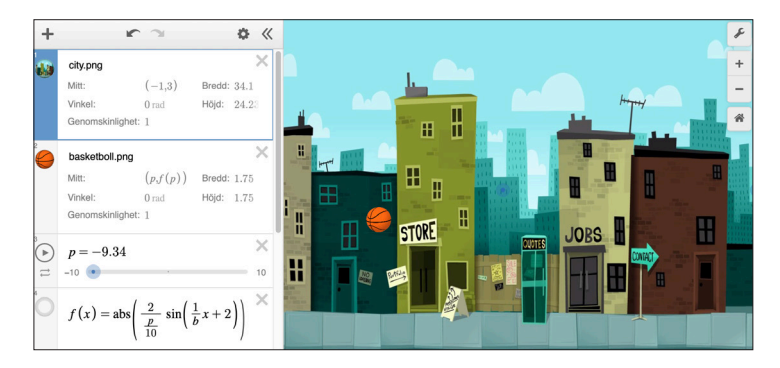

- 1. Skapa en ny graf.
- 2. Lägg till bilderna *City* och *Basketboll*.
- 3. Byt plats på objekten så att bollen ligger framför bakgrunden.
- 4. Skapa en linje som bollen ska följa, *f*(*x*)=1.
- 5. Låt bollen följa linjen genom att ändra i bildens koordinater (*p*, *f*(*p*)).
- 6. Justera parametern *p* så att bollen rör sig genom hela bilden.
- 7. Testa nu att ändra $f(x) = a\sin(\frac{1}{b}(x-c) + d)$ .
- 8. Ändra sinusfunktionens parametrar (*a*, *b*, *c* och *d*) tills du är nöjd med grafen.
- 9. Ändra hastigheten.
- 10. Göm kurvan och studera hur bollen studsar.
- 11. Om du vill att bollens höjd ska ändra sig med tiden behöver du låta funktionen förändras så att amplituden minskar med tiden.
- 12. Testa till exempel  $f(x) = \frac{a}{p} sin(\frac{1}{b}x) + 1$ .
- 13. Justera vid behov  $f(x) = \frac{a}{p}$ 10  $sin(\frac{1}{b}x) + 1.$
- 14. Vill du få en mera realistisk studs, ta absolutbelopp av hela funktionen  $f(x) = abs\left(\frac{a}{p}\right)$ 10  $sin(\frac{1}{b}x) + 1$ .
- 15. Göm koordinatsystemet och rutnätet. Zooma till önskad storlek.
- 16. Namnge och spara din graf.

I uppgift 6 börjar vi visa eleverna hur bollen flyger rakt genom hela bilden för att sedan studsa med hjälp av en sinusfunktion. Eleverna inser snabbt att en boll inte studsar på det sättet: ner i marken och sedan lika höga studsar hela tiden. I verkligheten studsar bollen på marken och studshöjden blir lägre och lägre för varje studs. Vi introducerar absolutbeloppet i bilden samt låter studsarna bero på *x*-koordinaten. En mycket avancerad funktion, men eftersom eleverna har arbetat med *Grafernas abcd* och mött absolutbelopp blir funktionen med alla dess parametrar möjlig att förstå.

Inspirationen till uppgift 6 fick vi från www.youtube.com/watch?v=V1aZe2hI\_-U.

# Bakgrundsbild

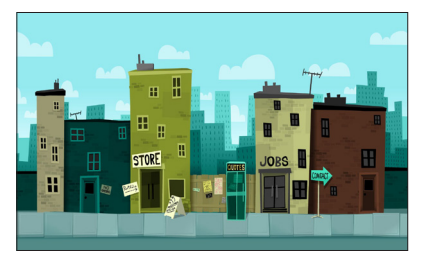

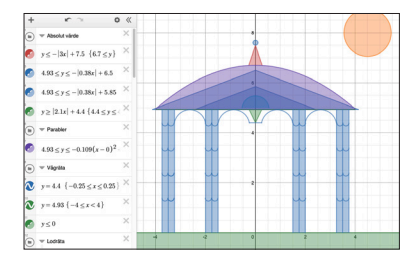

Eleverna kan i den kommande uppgiften välja att ha en bakgrund som de hämtar från nätet eller att inte ha någon bakgrund alls. En del elever återanvänder sina bilderna från årskurs 8.

Ett annat alternativ är att teckna en egen bakgrund, fotografera den och importera in i Desmos. För att ladda upp bilder till Desmos: gå till hamburgermenyn (≡), skapa en ny graf, klicka "+" och ladda upp bilden.

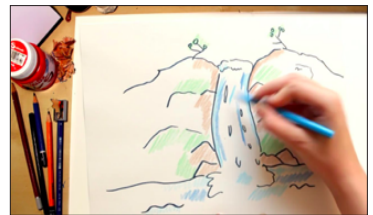

## *Transparenta bilder*

Vill man undvika störande bakgrunder är det bra att använda transparenta bilder, det vill säga bilder utan färgad bakgrund. Transparenta bilder kan man söka på nätet genom att ange *transparent image* tillsammans med sökordet. Bilden till höger är transparent, båten smälter in i bakgrunden.

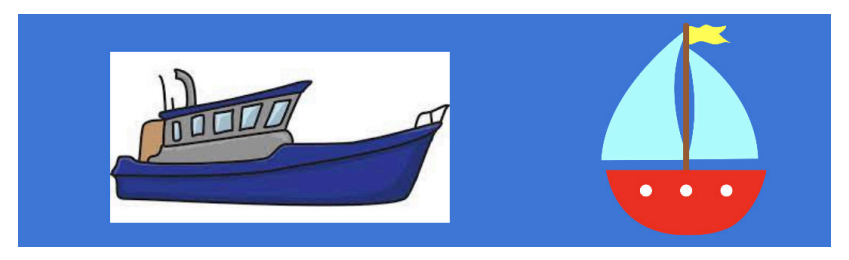

# Elevuppgift *Rörliga bilder med Desmos*

Eleverna får följande information om den uppgift de ska göra.

Gör din egen animerade bild med Desmos.com. Din skapelse bör:

- $\leftarrow$  innehålla åtminstone två bilder
- ö innehålla åtminstone två grafer
- ö vara originell, kreativ och konstnärlig
- $\triangle$  ha minst en av bilderna kopplad och röra sig längs en graf
- $\rightarrow$  ha en vinkeln i en av bilderna som ska ändra sig med hjälp av parametrar.

#### *Mer att tänka på*

- ö skapa ditt eget Desmoskonto för att göra och sedan spara dina bilder
- ö gör gärna mappar i Desmos för de olika delarna i ditt projekt
- $\triangleq$  kom ihåg att spara din teckning innan du avslutar programmet
- ö sträva efter att hitta rätt balans: teknisk mångfald och konstnärlig elegans
- ö dokumentera din skapelse i ett separat worddokument.

## *Dokumentation*

Beskriv din skapelse i ett separat worddokument där du ger din skapelse ett namn. Beskriv den animerade bilden kort. Försök att ge en äkta, tankeväckande beskrivning. Frågor som kan hjälpa dig i din beskrivning:

- ö Verkets namn med motivering. Vad föreställer bilden?
- ö Hur kom du fram till din idé?
- ö Hur använde du olika parametrar för att skapa rörelse i din bild?
- ö Vad lärde du dig under den skapande processen?
- ö Hittar man någon extra intressant lösning i din bild?

# Kamratåterkoppling och redovisning

Vi arbetar med kamratbedömning. Varje elev får sin bild granskad av två andra elever som lämnar förslag på förbättringar och ställer relevanta frågor. Eleverna får sedan tid att förbättra sin bild utifrån given återkoppling. Kamratbedömningen blir ett tillfälle för eleverna att lära sig mer om funktioner, parametrar, den matematiska terminologin och olika grafers utseende.

Redovisningen sker i form av en rapport som består av dagbok, worddokumentationen, förklaring av svårigheter och hur de löstes, samt en kort film på 2–5 minuter, där eleverna förklarar sitt projekt och matematiken som ligger bakom. Eleverna känner igen rapportstrukturen från tidigare projekt i Desmos. I sina filmer följer eleverna upp frågorna som hörde till dokumentationen kompletterade med svar på ytterligare några frågor för att ge en äkta och tankeväckande beskrivning:

- ö Vilken eller vilka diagramtyper använde du för att skapa din bild?
- ö Vad är du särskilt stolt över med din bild? Varför?
- ö Vilka svårigheter mötte du? Hur löste du dem?
- $\overline{\triangle}$  Hur använde du dig av begränsningar i värdemängd, definitionsmängd och olikheter (ifall du använt dig av dem)?
- $\rightarrow$  Vilken matematisk terminologi har du använt?

Under hela projektet är det viktigt att gå igenom och använda korrekt matematisk terminologi. Vi skapar en lista med relevanta ord som vi delar och diskuterar med eleverna:

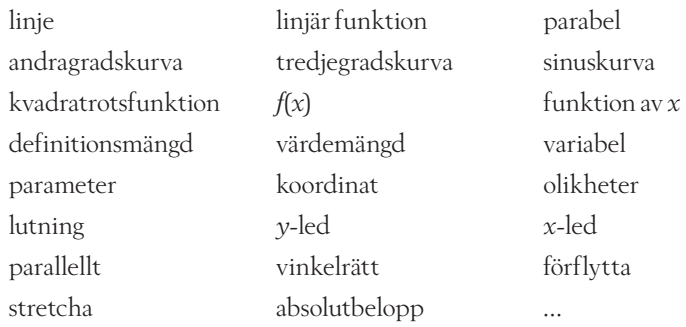

Förutom den skriftliga rapporten och filmen presenterar eleverna sin bild för klassen och får därmed ytterligare en möjlighet att befästa matematiken.

#### *Avslutningsprojekt*

Detta är ett projekt som är bra att avsluta årskurs 9 med. Eleverna får inblick i hur matematik kan användas för att få bilder att röra sig. Det viktigaste med projektet är att vi ser att eleverna inte är främmande utan öppna för andra funktioner än räta linjer.

På följande sidor visar några av våra elever sina bilder och dokumentationer. Några filmer finns att se på Nämnaren på nätet.

# Elevkommentar med exempel

*Den åkande mopeden av Fredrika, åk 9*

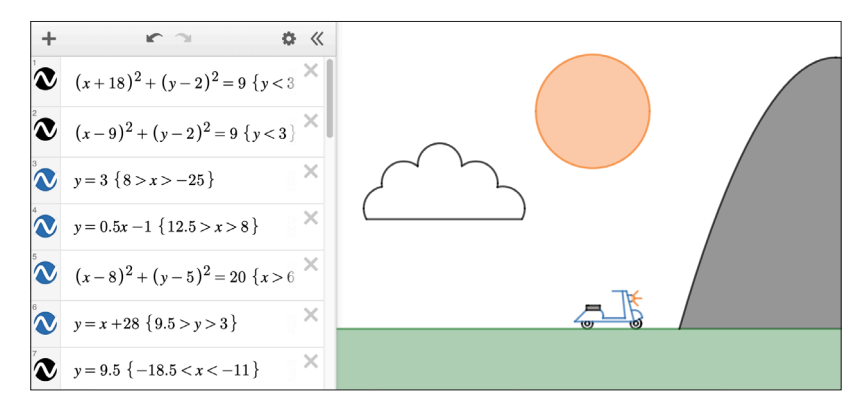

"Under den skapande processen lärde jag mig mycket. Till en början tyckte jag att allt var svårt men under tiden prövade jag mig fram och idag skulle jag nog kunna göra ett konstverk av de formler jag har i huvudet. Begränsningar tyckte jag var svårt, men nu känns det väldigt logiskt och samma sak med de andra graferna.

Jag gillar mitt konstverk för att det är, enligt mig, fint och harmoniskt att kolla på men också matematiskt snyggt. Jag är nästan fascinerad över vad man kan göra genom att bara använda siffror, bokstäver och tecken."

# *Pinocchio av Celine, åk 9*

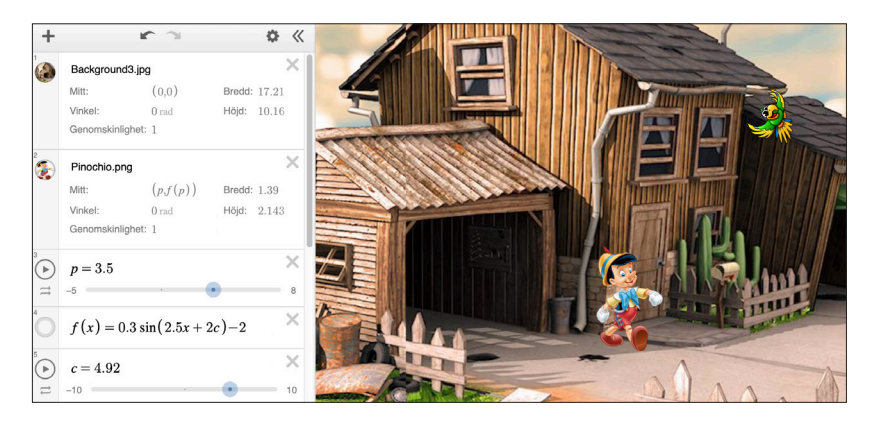

"Projektet består utav en bakgrund som föreställer ett trähus med ett garage, en fågel som rullar ner från taket, och Pinocchio som skuttar ut ur garaget.

Det första jag gjorde var att infoga Pinocchio. Problemet var att han var vinklad åt fel håll. Detta löste jag genom att göra "Width" negativ, så att bilden då blev spegelvänd.

Därefter ändrade jag Pinocchios *x*-koordinat till *p* och ändrade "Center" till (*p*, *f*(*p*)) och la in en funktion av *x* och en sinusfunktion eftersom jag ville ha en sinuskurva, *f*(*x*)=0,5sin(2,5*x*+2c)–2. Pinocchio kommer då att följa sinuskurvan, som i sin tur gör att det ser ut som om han skuttar.

Vad jag är mest stolt över är hur jag löste så att Pinocchio kunde studsa ut ur garaget och att man inte kunde se honom från början. Lösningen var simpel men ändå välfungerande. Det var bara att ta en screen-shot på den del av bilden som man inte ville att Pinocchio skulle synas på. Sen var det bara att infoga och placera in den nya bilden … Jag har även förstått mig på hur och när jag ska använda *f*(*x*), genom att ändra "Center" till (*p*, *f*(*p*)) så figuren i sin tur kan hamna på min *f*(*x*)-funktion (ex en sinuskurva)."

## *StarWars av Wille, åk 9*

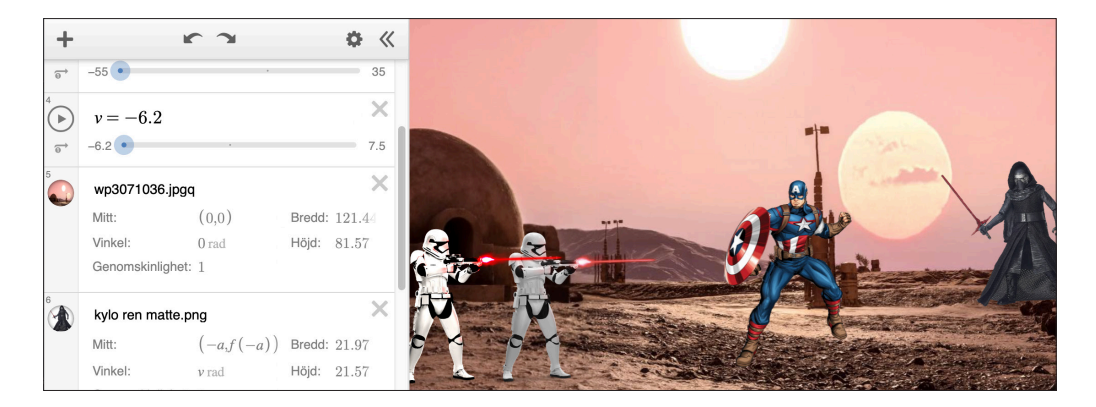

"I och med att vi förra året skapade icke rörliga bilder genom att "rita" med hjälp av matematik och att jag denna gång tagit en färdig bakgrund och därmed struntat i "rit"-momentet har projektet varit lärorikt. Allt i skapandet av denna animerade bild har varit nytt för oss då vi ej skapat rörelser tidigare. Vi har använt oss av transparenta bilder som man kan förflytta. Det vi lärt oss tidigare har varit ett hjälpmedel för skapandet då vi hade nytta av grafer i våra bilder för att sedan koppla figurer till graferna. Jag har lärt mig hur man kopplar figurer så att de rör sig längs en graf, i mitt fall en andragradskurva med en funktion av *x* samt två sinuskurvor åt två andra figurer var för sig.

En av lektionerna började med en liten form av introduktion där några i klassen fick presentera sina ideér, ett bra sätt för oss andra som lyssnade att ta in tips på hur man kan skapa sin bild och vad man kan tänka på vid eget skapande. Här fick jag faktiskt ett väldigt bra tips till mitt eget arbete att man kan ta en skärmdump för att sedan lägga in i Desmos så att bakgrunden kan överlappa figuren som kan gå under. Detta var användbart för mig när jag efter introduktionen gjorde på detta vis så att min figur som jag skulle vilja försvinna försvann."

#### *Biet och blommorna av Linn N, åk 9*

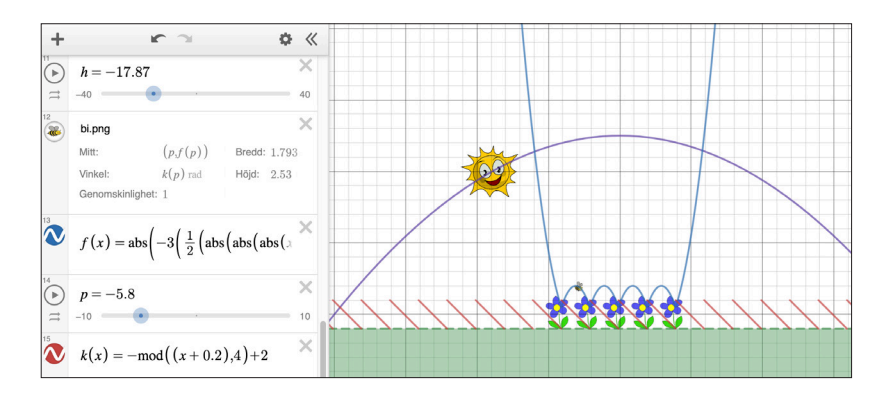

"Jag använde inga begränsningar i *x*-led (definitionsmängd) och *y*-led (värdemängd) på själva graferna. Jag stoppade mina bilder från att följa en graf i oändligheter genom att mixtra variabelns minsta och största *x* den fick vara på, på parametrarna, vilket får samma effekt för bilden. Jag begränsade så att solen inte fortsatte in under marken. Jag begränsade också vilka vinklar som blommorna pendlade mellan när de gungade.

Jag begränsade biets position så att det inte fortsatte upp i tomma intet efter att ha samlat nektar från blommorna.

Jag är extra stolt över biets vinkel som jag skapat med förstagradsgraf med modulo. Den var svår att göra, och den band liksom ihop tidigare kunskaper. Innan har jag undrat lite vad modulo används för, och nu vet jag.

Jag har också lärt mig hur Desmos funkar, och en djupare förståelse varför *f*(*x*) är samma sak som *y*."

Samtliga länkar finns klickbara på Nämnaren på nätet. Där finns även länkar till elevernas arbeten och några av deras filmade redovisningar.

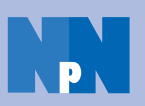

I kommande nummer ges en inblick i Grafernas abcd.

#### LITTERATUR

Christiansen, C. & Nilsson, A-C. (2019). *Algebra-artisten*. Nämnaren 2019:4. Christiansen, C. & Nilsson, A-C. (2020). *Desmos – en interaktiv plattform*. Nämnaren 2020:1.

Christiansen, C. & Nilsson, A-C. (2020). *Hundkojan*. Nämnaren 2020:3.